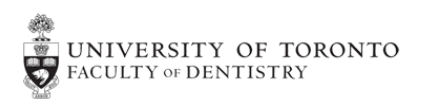

# **Polycom VVX311 Quick Start Guide**

## **Calling Tips:**

- For outside calls, dial the 10-digit number you are calling.
- You do not need to dial '9' to place an external call.
- It is not necessary to dial '1' when placing domestic long distance calls.
- For VoIP extension dialing within the university, simply dial the last 5 digits of the phone number.
- You must dial '011' to call international numbers (outside of the U.S. and Canada).
- Press the 'Dial'soft key after you have entered the number to initiate the call:

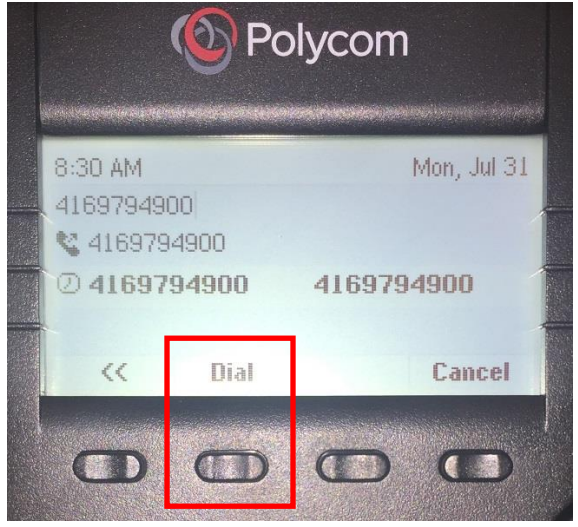

- To access directory information dial '411'.
- Dial '911' to contact emergency services. With traditional phone services, your 9-1-1 call is sent directly to the nearest emergency response centre. With VoIP service for business, our 9-1-1 call is forwarded to a third- party service provider that will automatically or manually route your call to the emergency response centre. This third-party service provider is different from the Public Safety Answering Point (PSAP) that would answer a traditional 9-1-1 call, which has automatically generated your address information, and consequently, you may be required to provide your name, address, and telephone number to the call centre.
- To contact Campus Police, dial 416-978-2222.

#### **Placing a Call (use any of the following methods):**

- Lift the handset and dial the number.
- Dial the number and press the 'Dial' softkey.
- Press the 'New Call' softkey and dial the number.

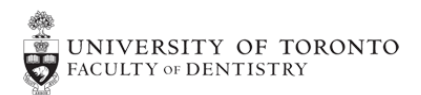

# **Placing a Call on Hold:**

- 1. Press the 'Hold' softkey or the Hold hard button.
- 2. To pick up the call, press the "Resume" softkey or the Hold hard button.

## **Answering a Call (use any of the following methods):**

- Lift the handset.
- Press the Speaker button.
- Press the 'Answer' softkey.
- NOTE: the 'Answer' softkey can be set up for headset or speakerphone.

#### **Ending a Call (use any of the following methods):**

- Hang up the handset.
- Press the 'End Call' softkey.

#### **Configuring your voicemail for the first time:**

- 1. Press the 'Message' hardkey.
- 2. Enter your default passcode '654123', then press #.
- 3. You will then be prompted to enter a new passcode, at least 6 digits in length.
- 4. When prompted, re-enter your passcode and press #.
- 5. When prompted, record your name and press #.
- 6. Press \* to save your name recording; to re-record your name press 1; to listen to your name recording, press 2.
- 7. To record your busy greeting, dial 2, record your message and press #.
- 8. To record your no answer greeting, dial 3, record your message and press #.

**NOTE:** For security reasons do not use a generic passcode such as 123456, 000000, 111111, 654123, etc. The system may reject certain passwords. Try again until one is accepted.

#### **Connecting to voicemail from any phone:**

- 1. Dial your number and extension.
- 2. Press \* to interrupt your recorded greeting.

#### **Transferring a Call – Transfer Now:**

Instantly hands your call to another party. The receiving party sees the originating party's caller ID information.

- 1. While on a call press the 'Transfer' softkey.
- 2. Press the 'Blind' softkey, then dial the extension or number, then press the 'Send' softkey. You will be disconnected and the call will instantly be redirected to the appropriate party.

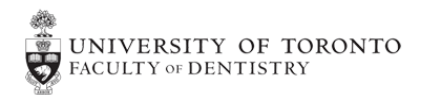

# **Three-Way Conferencing:**

- 1. While on a call press the 'More' softkey.
- 2. Press the 'Confrn' softkey.
- 3. Dial the number of the next party you want to join the call. When the party answer press the 'More' softkey.
- 4. Press the 'Confrn' softkey to join the parties.